## **How to enter the SGCNZ University of Otago Sheilah Winn Shakespeare Festival**

- 1. Go to the homepage of the SGCNZ University of Otago Sheilah Winn Shakespeare Festival: http://shakespeare.otago.ac.nz/.
- 2. Click on one of the two links that will take you to the festival registration website.

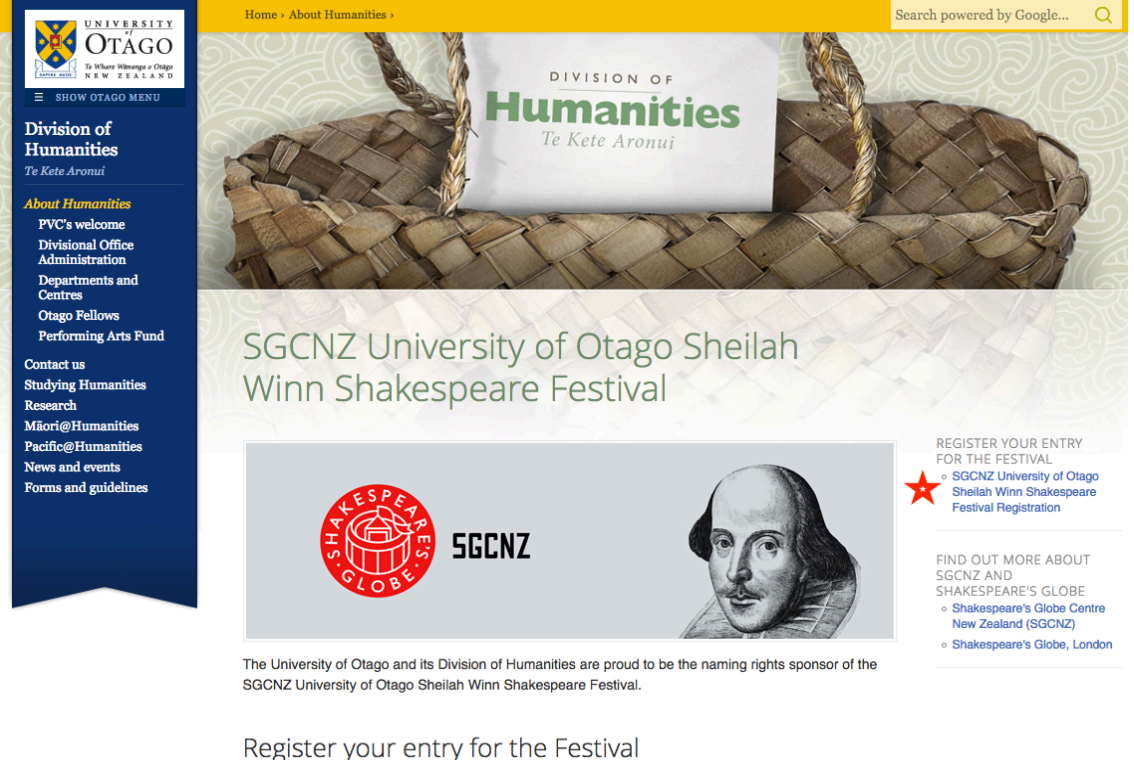

Register your entry for the Festival

3. Click on the **Enter Festival** link on the festival registration website.

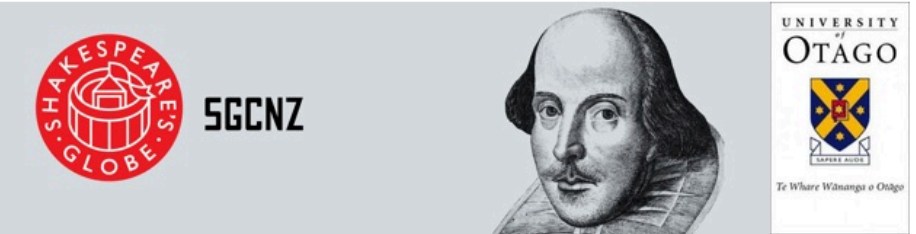

#### **MAIN MENU**

Criteria

**Finalists** 

Introduction Shakespeare Globe Centre New Zealand's (SGCNZ) University of Otago Sheilah Winn Shakespeare Policies and Festivals

**SGCNZ SGCNZ Friends Subscription Form (PDF)** Subscription

#### **SGCNZ REGIONAL FESTIVAL**

Enter the Regional SGCNZ University of Otago Sheilah Winn Shakespeare Festival by filling in an Enter Festival entry form Modify Modify and correct an entry form you have already filled in Regional SGCNZ 2018 University of Otago Sheilah Winn Shakespeare Regional Festival Entry Closing Dates **Festival Dates** and Details (PDF) Scene Scene Suggestions for 5 minute and 15 minute performances (PDF) Suggestions Regional Assessment Guidelines (available March) (PDF) Assessment **SGCNZ NATIONAL FESTIVAL** 

The entry form for the National SGCNZ University of Otago Sheilah Winn Shakespeare Festival will be available after the Regional Festivals have been completed Performance Performance Order for the National SGCNZ University of Otago Sheilah Winn Shakespeare Festival

## **Before you fill out the entry form**

- 4. Read the SGCNZ Board Policies on the Policies page.
- 5. You will need to click on the *I Agree* button at the bottom of the page before you can fill out your entry form.
- 6. You will then be taken to the Registration page for your entry form.
- 7. **Tip**: Collect as much information as possible for your entry form before you begin filling it out. You will not be able to submit the form until all the main fields have been filled in.

# **Filling in the Entry Form**

- At the top of the form, from the drop-down menu, choose the region of the festival that your school will be taking part in.
- Complete the Contact Information section making sure that the sections identified by asterisks are completed. Those are the sections that must be filled in.

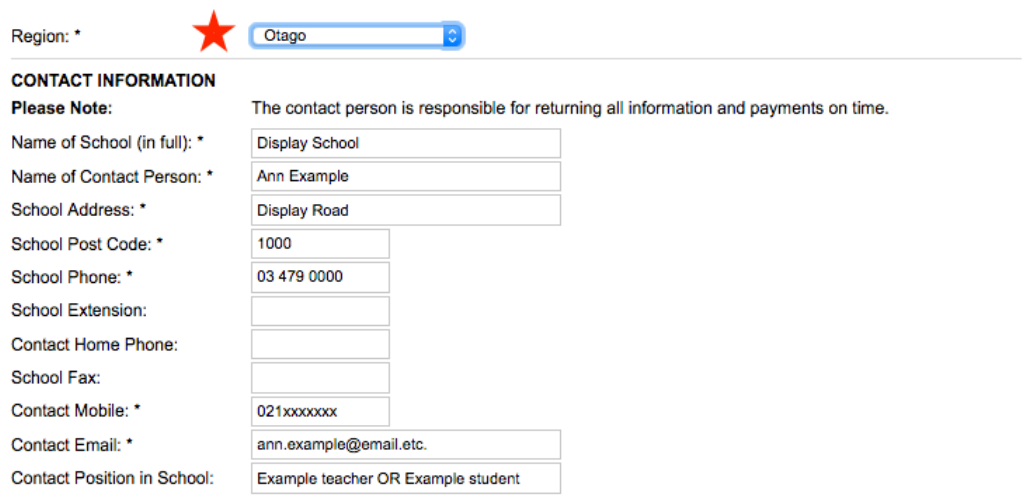

• The Details of Scene(s) section comes next. Please use the specified format for listing the  $Act(s)$  and  $Scene(s)$  to be performed.

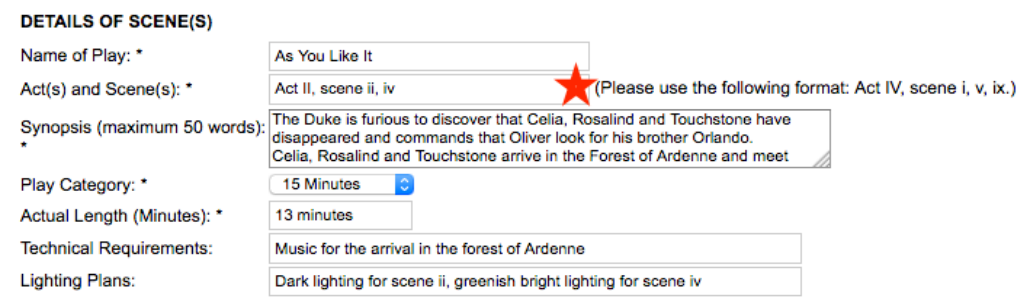

• The Director Information section follows. Please read important notes 1, 2 and 3 – Adult Directors put n/a for *Date of Birth* and choose n/a (Adult) for *Year at School*. Click on the *Add Director* button to add details if you have more than one director.

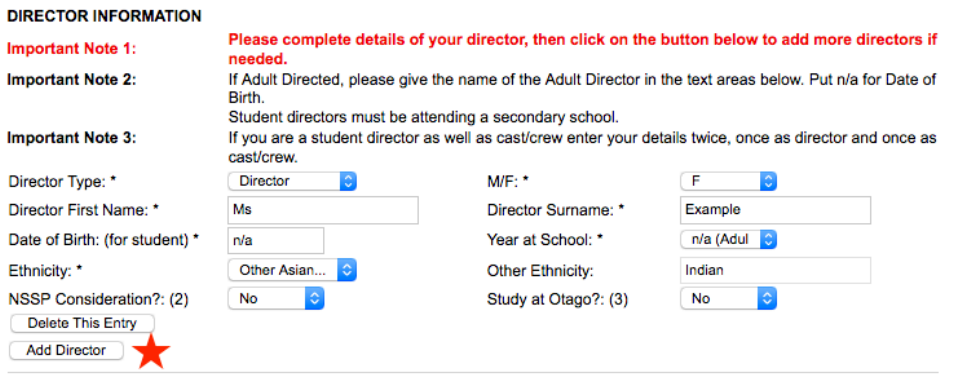

• The Cast/Crew Information is next. Click on the *Add Cast/Performer/Crew* button and the sections to be filled out will display. Click on the same button to add details for each successive member of the cast and crew.

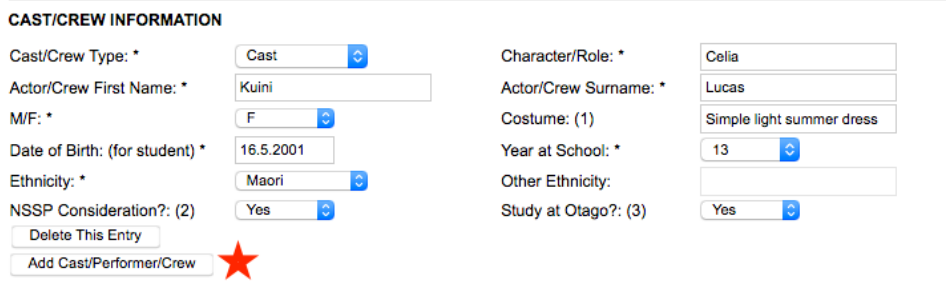

- When you have filled in all the information you want, wait before you click on the button.
- Make a note of the Access Key and Password you will need them to modify your entry form.
- Click on the *Submit Form* button. Once you have submitted your entry form, you will be able to return to modify it at any time.

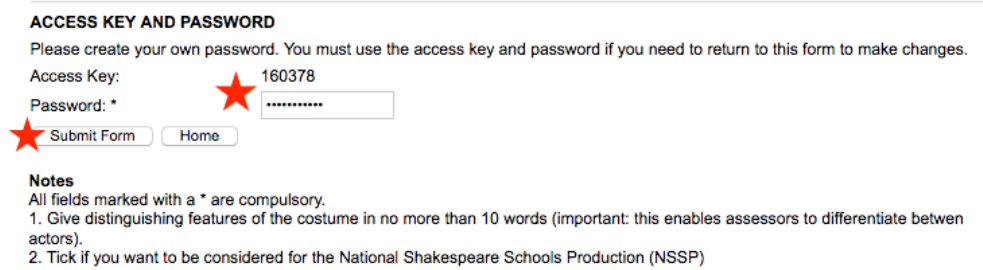

3. Tick if you are planning to study at Otago next year

- If you have filled out all the required sections, when you click on the *Submit Form* button, you will get a page with all the details that have been added to the form.
- At the top of this page, on the third line down, are instructions on how to modify the form, as well as your access key and password.
- At the bottom of the form, you have the option to print out the page and/or enter another form.

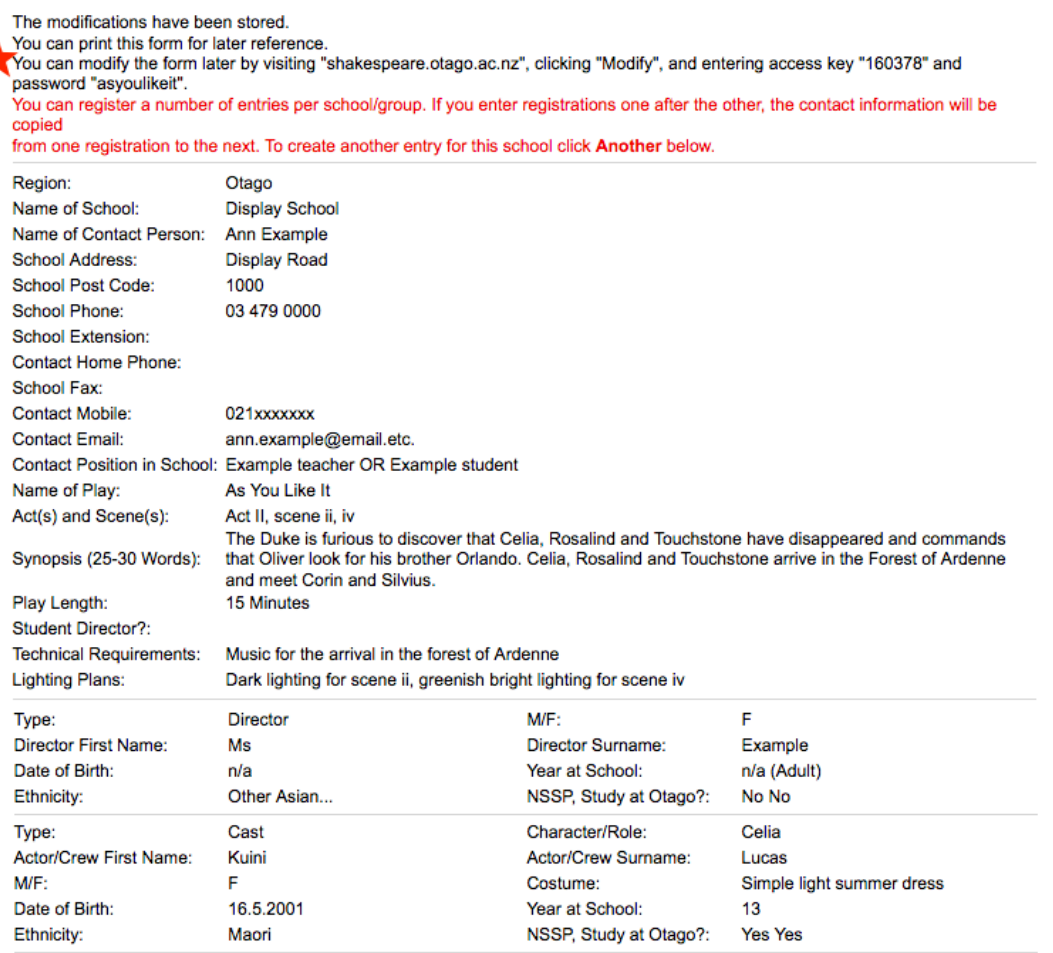

SGCNZ 2018 REGIONAL UNIVERSITY OF OTAGO SHEILAH WINN SHAKESPEARE FESTIVAL

Number of directors= 1, number of cast/crew = 1

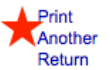

7

Print this form. Enter another entry for this school. Return to the home page.

### **Please Note**

- You can register a number of entries.
- You will need to complete a new form for each entry. You will need to have available the access key and password for each separate entry, so that you can return and modify as necessary.
- Please email SGCNZ if you are unsure whether your SGCNZ Friends sub is current: shakespeare.et.al@gmail.com